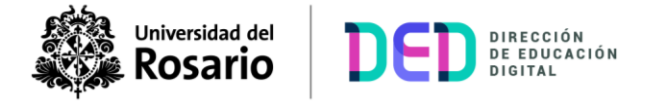

## **¿Cómo conocer el grupo de trabajo al que pertenece?**

1. Ingresar al curso y visualizar en el panel de navegación "**Participantes**":

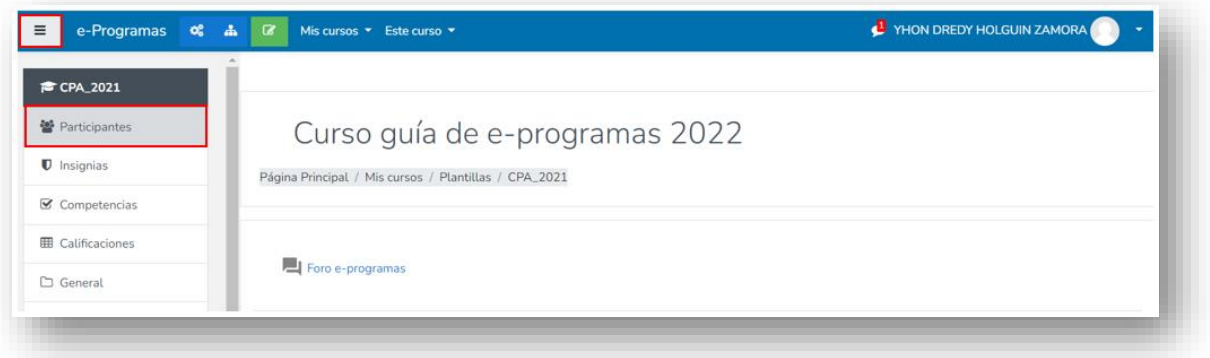

2. Verificar en el apartado "**Grupos**", la clasificación creada, identificando el grupo al cual se pertenece.

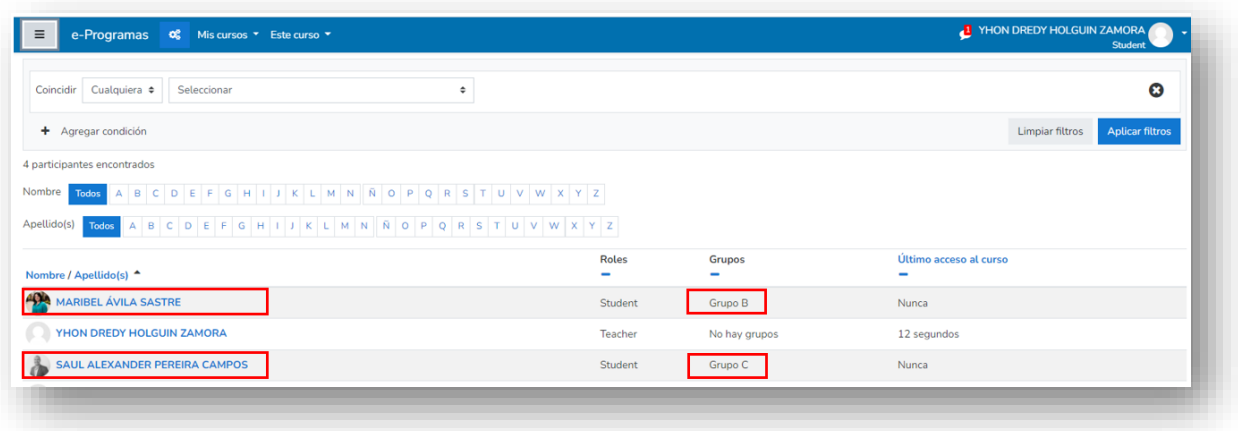

 **Nota aclaratoria:** La edición de los grupos para ingreso o retiro de un miembro del equipo de trabajo únicamente puede ser llevada a cabo por parte del profesor.

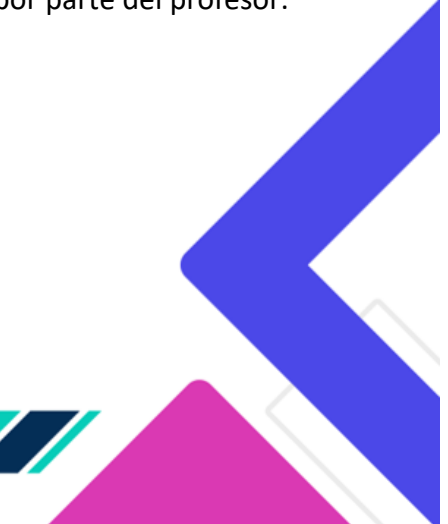